# **Finding books and ebooks in iDiscover**

#### **1. Finding books**

- You can search for books using the title, author, ISBN or a keyword.
- Enter the search term in the simple search box. For example, *Good Research Guide:*

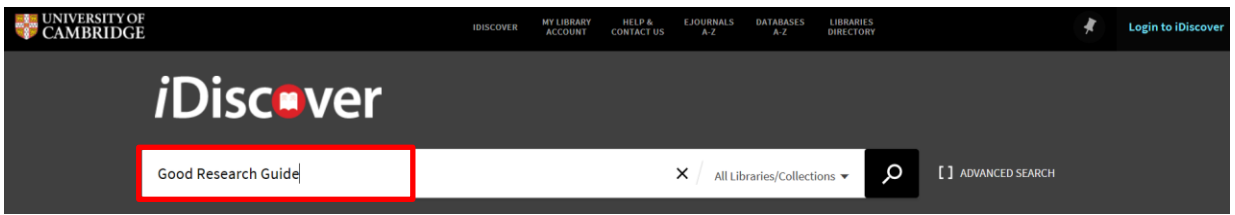

Note: This will search across all Cambridge libraries and collections (print and electronic).

 To further refine your search to ebooks or print books, select the 'book' (for printed books) or 'eBook' (electronic books) option from the dropdown to the left of the search box:

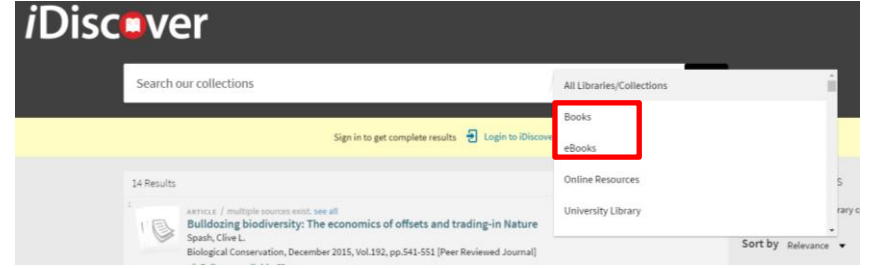

#### **Tips:**

- Use "..." around your search terms to focus the search to the exact title. This will bring up **more relevant results.**
- **Click on the library drop down to search from a specific library.**
- Book and ebook records will show the word 'BOOK' in the results list and will have a book cover image

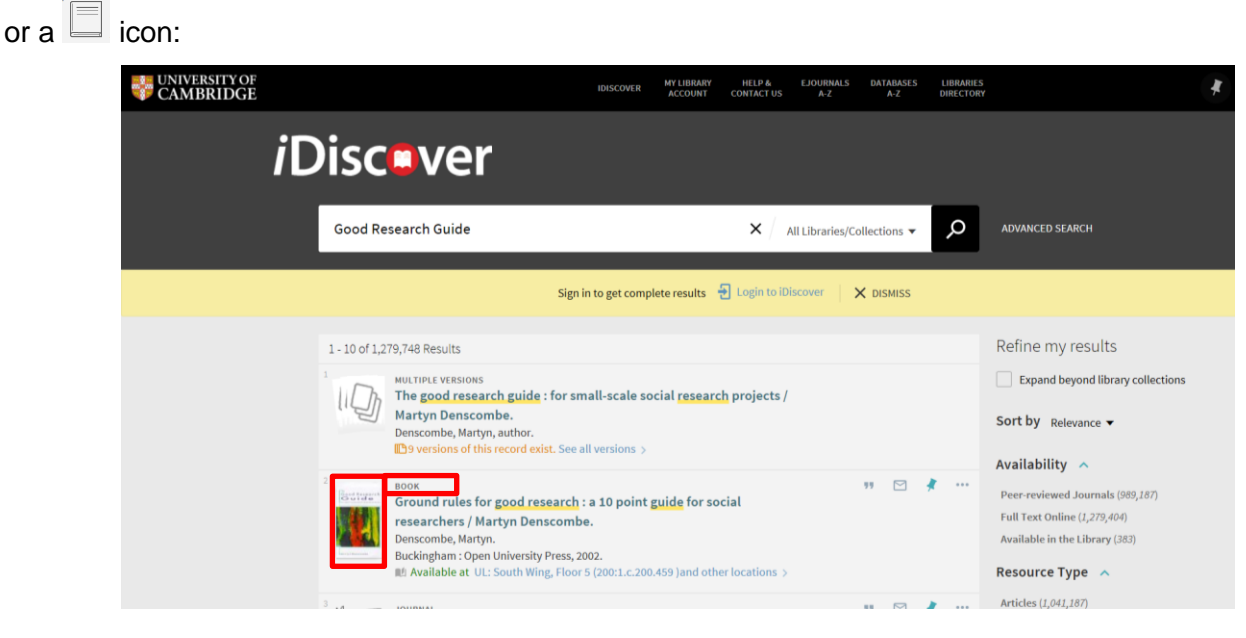

- Click on a book title to view more details and options to obtain/access the book content.
- You can narrow your search to view only books (both print and electronic) in the results by clicking on the 'books' option in the 'Resource Type' filter:

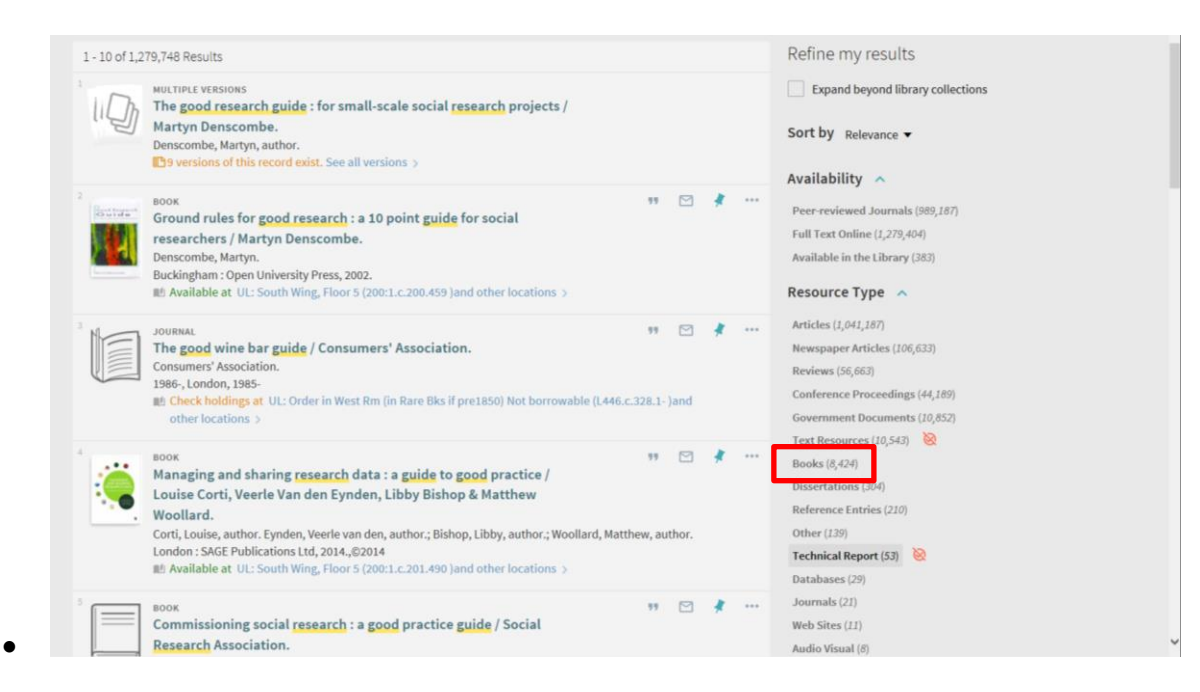

(See Quick Guide: Refining, expanding and ordering your results).

### **2. Locating a print book**

 Use the 'Availability' filter to select 'Available in the library'. Then select 'books' in the 'Resource type' filter (if you haven't already). This search will only retrieve results which are available in print:

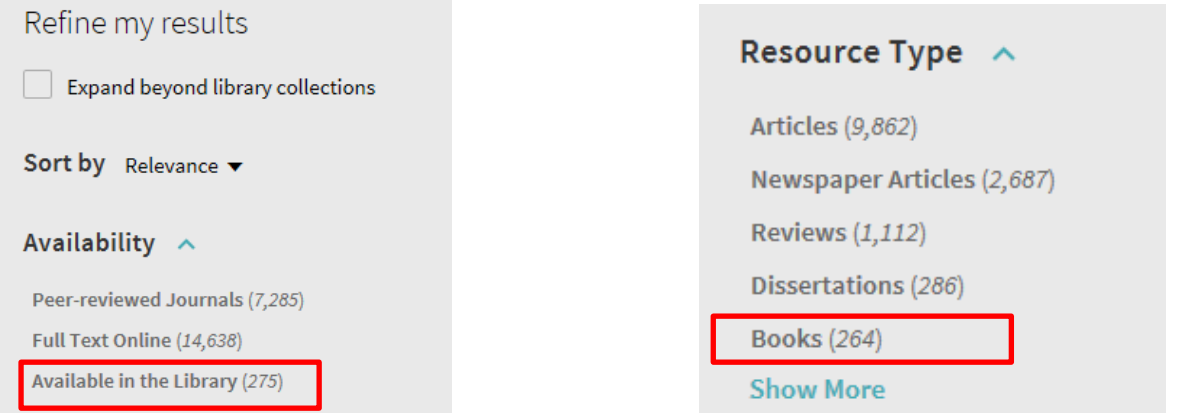

A print book record will show the location and classmark. You will see **'Check holdings at'** or **'Available at'**:

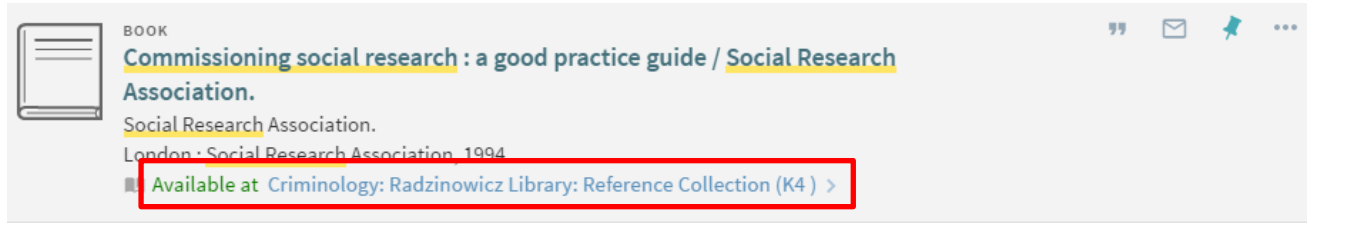

 Click on the **'Check holdings at'** or **'Available at'** link to see which libraries have the book and further details (**'and other locations'** means there are several locations where this book is held. Click this link to see a list of the libraries with this book):

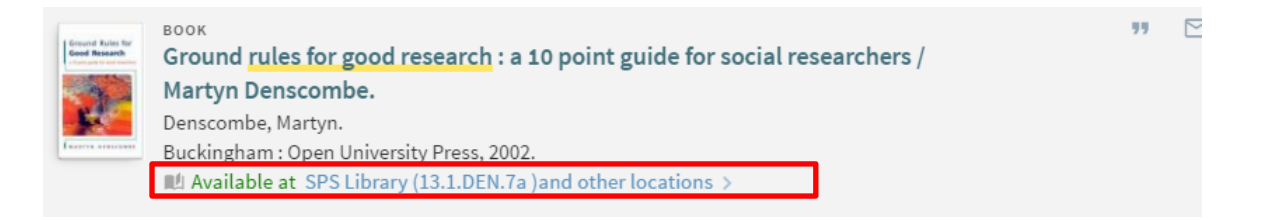

## **3. Accessing ebook content**

- Use the 'Availability' filter to select 'Full text online'. Then select 'books' in the 'Resource type' filter (if you haven't already). This search will retrieve only electronic books within your results.
- An ebook record will have an 'Online access' or 'Full text available' link in the record details:

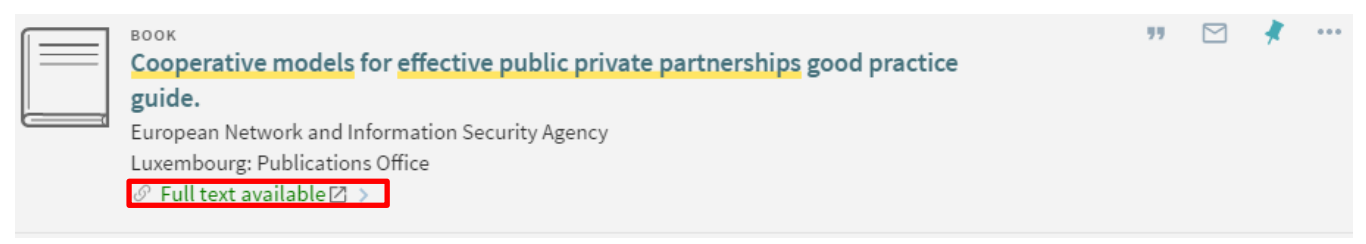

 Click on this link to go directly to the content of the ebook. You may need to authenticate via Raven to access the content of an ebook (if you are off campus, or if the publisher requires authenticated access).

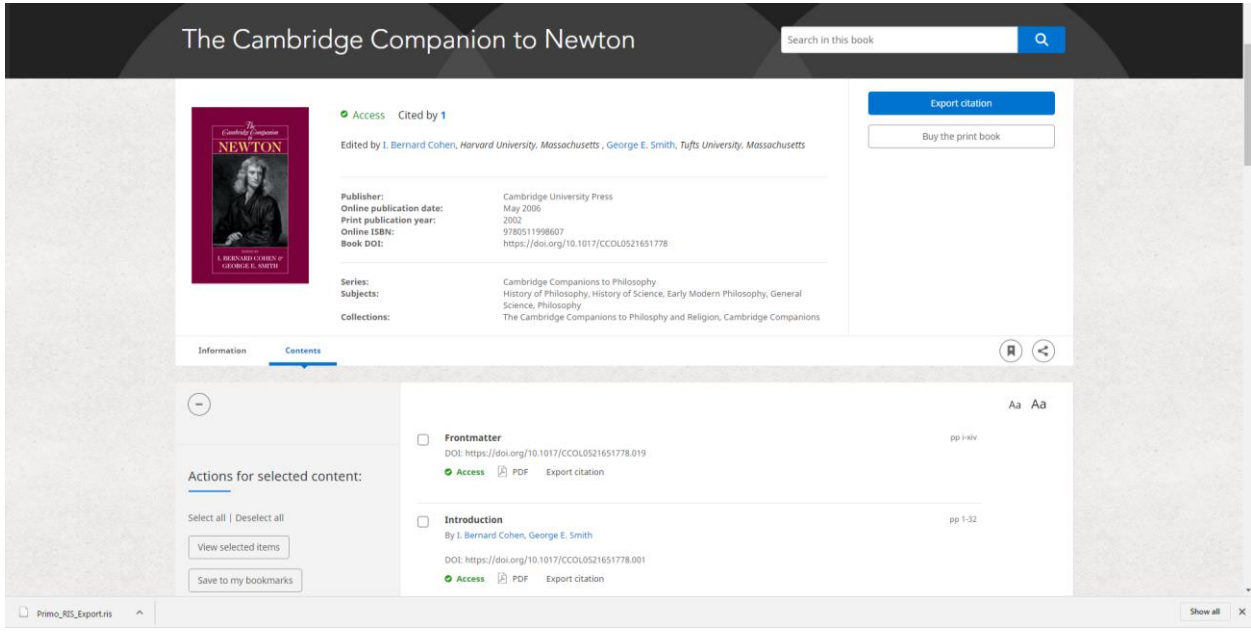

 $\overline{\smile}$ 

**Note:** ebooks that have been received under Electronic Legal Deposit can only be accessed on the dedicated legal deposit terminals located in the University and Affiliate Libraries (see [http://www.lib.cam.ac.uk/collections/departments/legal-deposit/access-electronic-legal-deposit\)](http://www.lib.cam.ac.uk/collections/departments/legal-deposit/access-electronic-legal-deposit)

If access to any resources is restricted (e.g. Electronic legal deposit items) this will be shown beneath the item entry on both the brief results and detailed information pages:

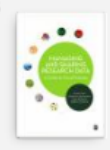

**BOOK** 

Managing and Sharing Research Data: A Guide to Good Practice Louise Corti author. Veerle Van den Eynden author; Libby Bishop author.; Matthew Woollard author. London: SAGE Publications Ltd  $\mathscr{P}$  Online access restricted to designated PCs in the main UL + affiliate libraries $\boxtimes$  >

**Tip:** It is a good idea to log in to iDiscover before you start searching for ebooks. Once you are logged in, you will be able to link to the full-text of ebook collections within iDiscover, both on and off-campus.

### **4. More information and support for book and ebook searching**

There is a page on the University website relating to ebooks:<http://www.lib.cam.ac.uk/ebooks/>

The ebooks page lists all our ebooks suppliers, and provides hints & tips on how to access them. For announcements of new ebooks collections and services please follow the ebooks@cambridge blog [\(https://ebookscambridge.wordpress.com/\)](https://ebookscambridge.wordpress.com/):

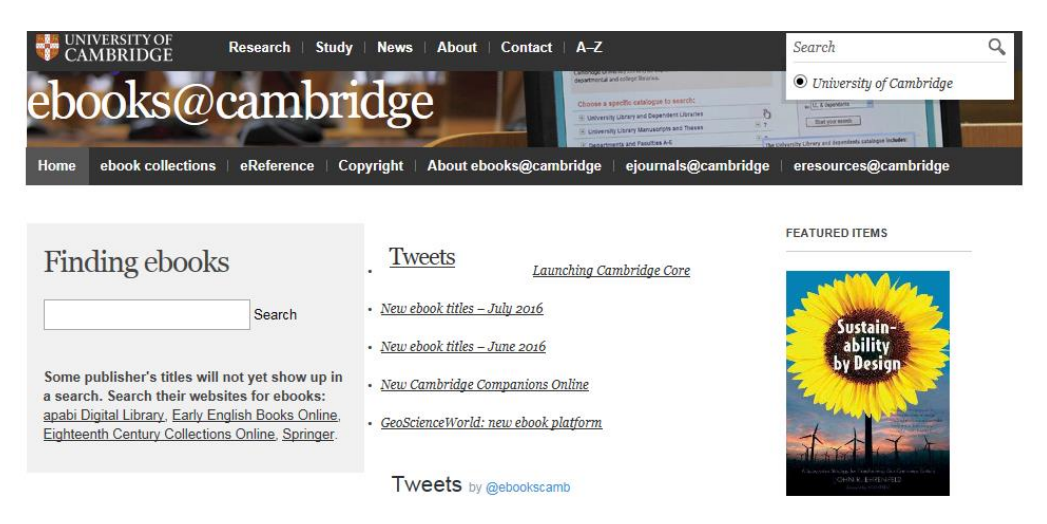

For further help with ebooks, please email [ebooks@lib.cam.ac.uk](mailto:ebooks@lib.cam.ac.uk) or use the HELP & CONTACT US button at the top of the iDiscover home page:

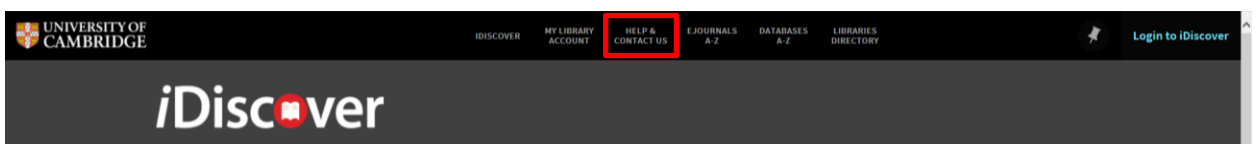

- To recommend a new ebook please contact the ebooks team on [ebooks@lib.cam.ac.uk](mailto:ebooks@lib.cam.ac.uk) or get in touch with your Faculty or Departmental Library, or complete the recommendation form on the University Library website: <http://www.lib.cam.ac.uk/collections/recommendation-acquisition>
- [www.idiscover.cam.ac.uk](http://www.idiscover.cam.ac.uk/) v1.3 13.02.17 For printed book queries or requests, ask your librarian.